## How To Find Your Advisor:

- 1) Login to my.uvu.edu
- 2) Select the Students Tab from the drop-down menu on the left side of the page

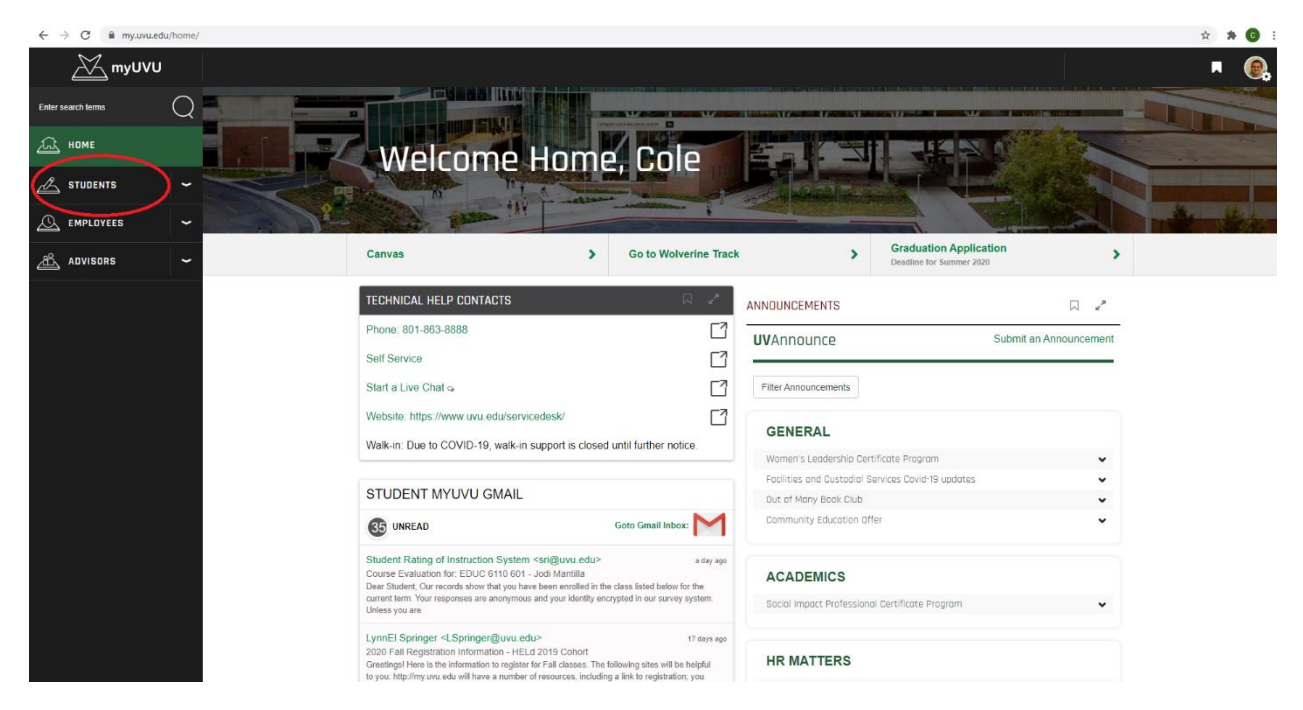

- 3) Select "My Academics"
- 4) On the right side of the page you will see a box that says "My Advisor Information"

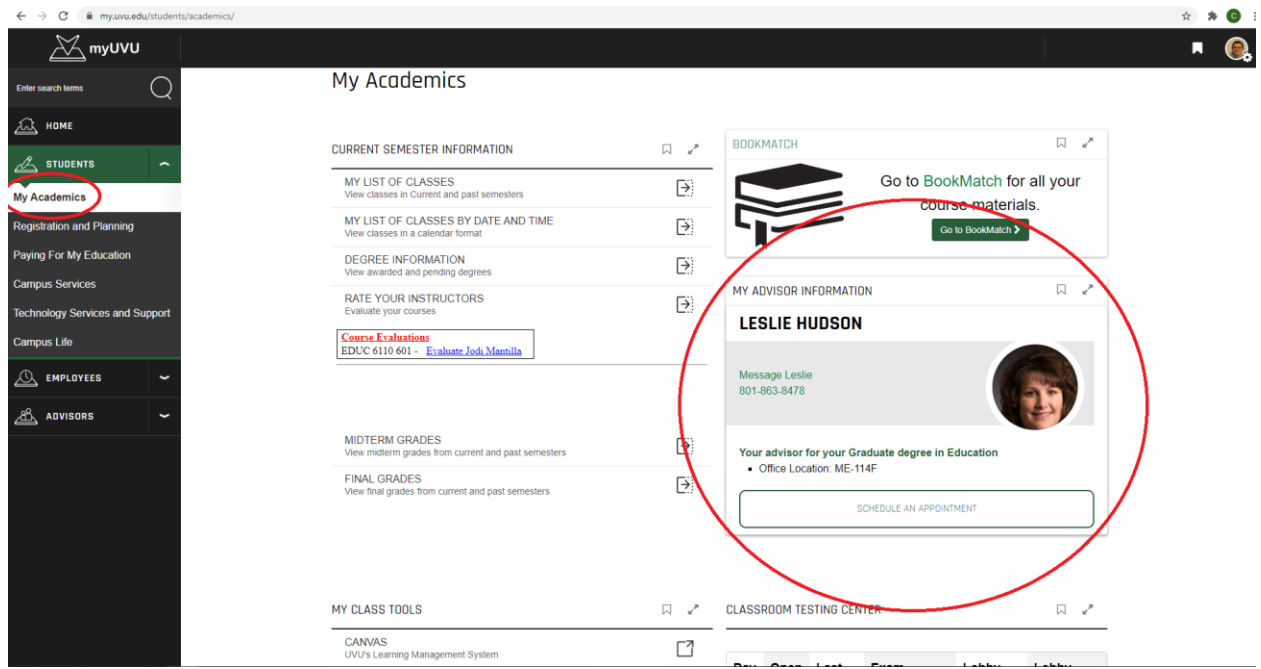